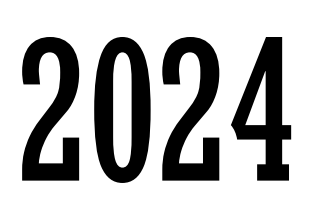

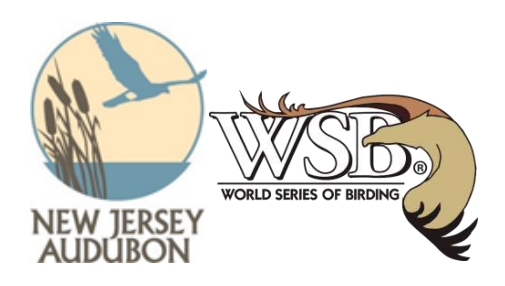

## Tips for Building Your Team Page for Team Captains/Creators

## **Remember: You will want your team page looking fun and cool when you start your fundraising efforts!**

- 1. Select the images you plan to use and make sure their sizes are 2MB or smaller; you may have to compress the images. Suggestions include: Your team in the field, target species, some artwork related to your team. You will need one head shot of yourself for your personal profile picture. Your teammates can add their profile pictures when they join the team.
- 2. Think about what you're going to say about your team in the description. Introduce yourselves. Talk about your fundraising efforts: for whom and why? Talk about your route or strategy including favorite locations.
- 3. Log into worldseriesofbirding.org under the "MY ACCOUNT" with the username and password you created when you registered the team. Start with "MY ACCOUNT" and click on the drop-down menu. Click on each of the options to verify and/or augment your personal information and add a photo of yourself under "Change your profile picture."

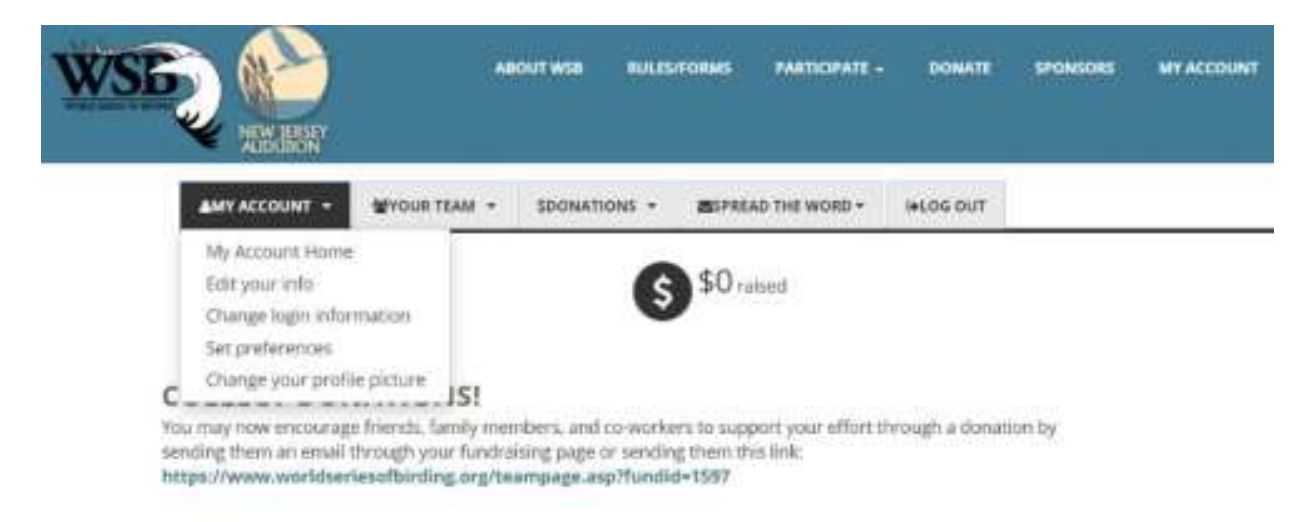

## INVITE PEOPLE TO JOIN YOUR TEAM

Copy and Paste This Link in An Email to Your Teammates https://www.worldseriesofbirding.org/completeregistration.asp?fkroledescid=1&fundid=1597 Here, you will upload a photo, preferably a headshot, and when you click on "Make this my Profile Picture," the photo will pop up larger and the system will allow you to crop it down to the size you like.

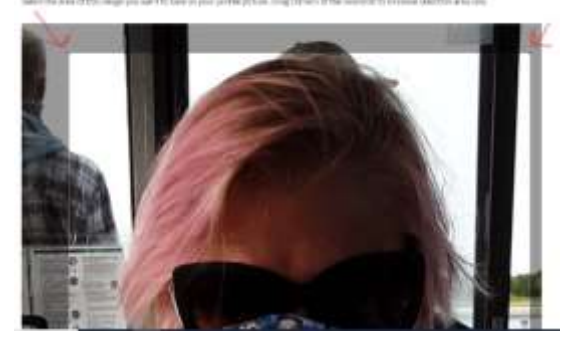

The system will also allow you to add a caption that will appear in the lower righthand corner of the photo if used in other places.

4. Next, click on "YOUR TEAM." This page will appear differently for Captains so they can build the Team Page.

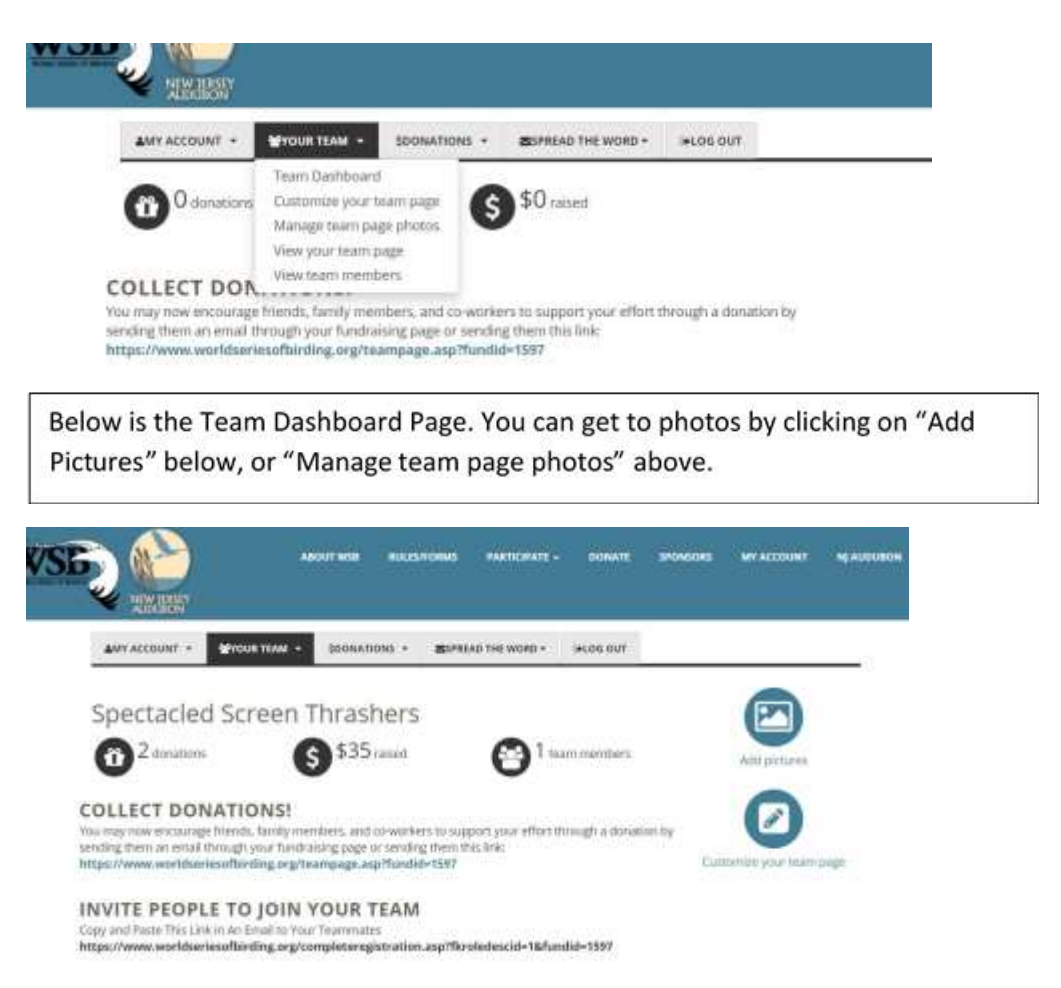

Here, you can add the pictures you want to use on your team page. You can add lots of photos as long as each is less than 2MB in size. Remember to add a caption to each photo. Click on

"Customize Your Team Page" to add a description of your team, its members and its fundraising goals. If you are raising money for an organization other than NJ Audubon, you CAN and SHOULD put a link to your fundraising website and/or detailed information about how to donate to your cause in your team description. NJ Audubon does not collect donations for other organizations.

5. You must choose one photo that will become your Team's profile picture, which is the photo that appears next to your team name on the list of teams on the website. Similar to when you added your personal profile picture, clicking on the photo will render a large version and it will require you to crop it down to a smaller size. After that, you can keep adding more photos and captions to the rotating photo album on your team page by clicking on "Upload a New Image." You can also change your team profile photo anytime.

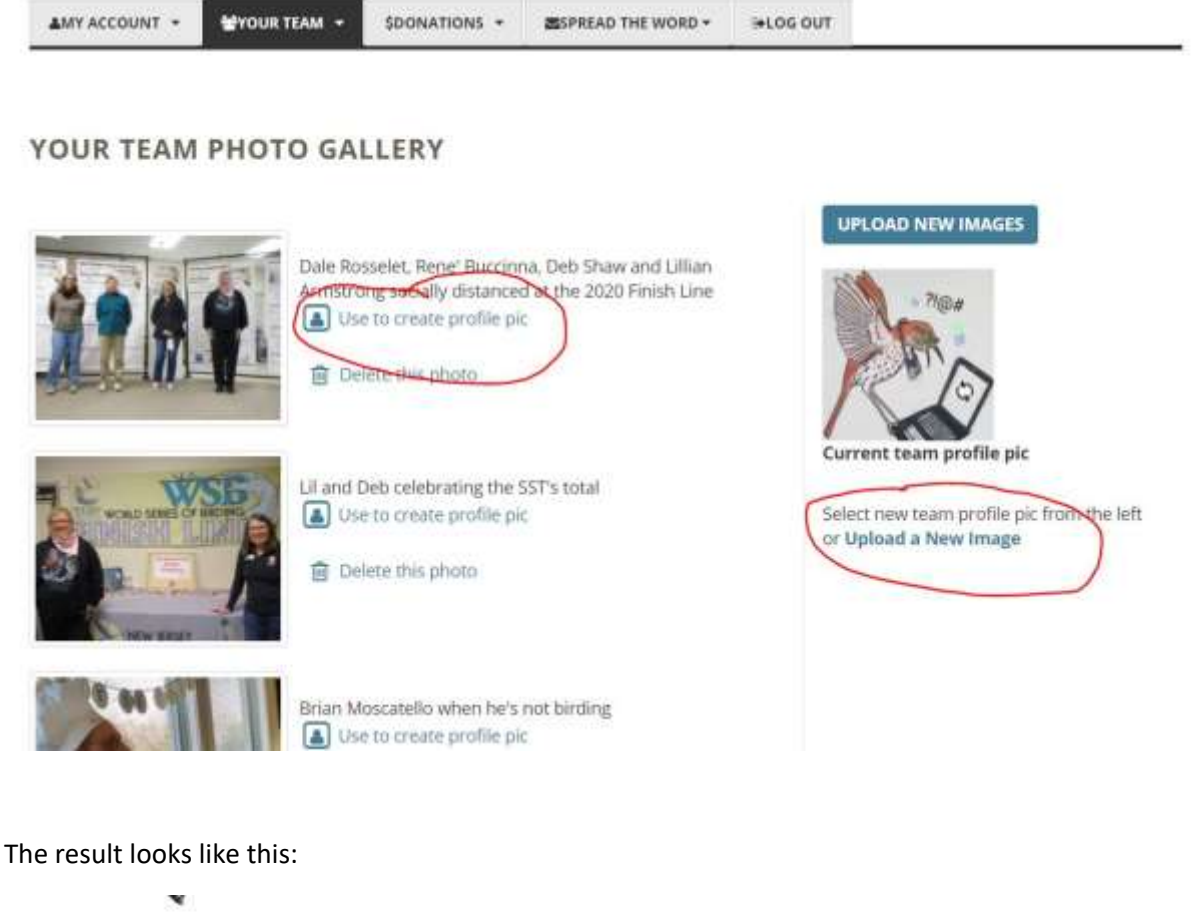

## **Spectacled Screen Thrashers**

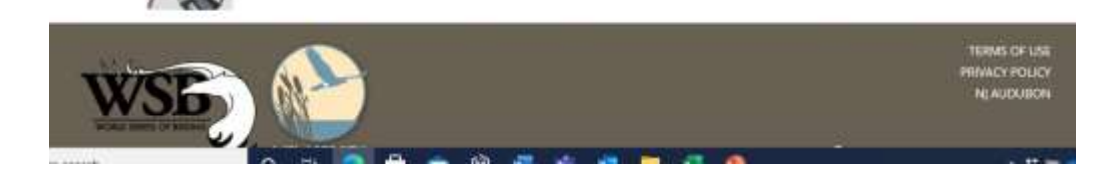

And you can check out the Spectacled Screen Thrasher's team page here: World Series of Birding [2021](https://worldseriesofbirding.org/teampage.asp?fundid=1597#.YD0tM06SlPY)

6. Finally, go back to Your Team and click on "View my Team Page" in the drop down menu to check it out. You can go back and change or update your team page at any time. Keep it fresh and fun to attract new donors.

*New Jersey Audubon will be promoting the World Series of Birding very aggressively, especially through social media. A complete stranger could click on [www.worldseriesofbirding.org,](http://www.worldseriesofbirding.org/) scan the teams and pick yours for a donation if it connects to their interests!*